## **Exploring Teams**

Welcome to our class teams. This is a small guide to what you can do with teams and what I want to be using it for.

- 1. Login to VSB Office 365 to access your account
  - Go to <a href="https://govsb.ca/o365login">https://govsb.ca/o365login</a>
  - Type out your full VSB email address. It is formatted student#@learn.vsb.bc.ca. For example 0123@learn.vsb.bc.ca
  - If asked, choose the "work or school account" option.
  - Then enter your password. It is the same password you use to access all other VSB services (signing on to wifi or logging on to a school computer).
  - If you forgot your password, contact me and I'll help you reset it.
  - Once you hit the "Sign in" button, you will be taken to the Office 365 homepage.
  - You can click on the Teams tile to use the online version of the app.
- 2. Download the Teams App and Office programs you need.
  - In the top right corner of the Office 365 Homepage, you can "Install Office." This gives you free access to programs like Word, PowerPoint, etc. for completing assignments.
  - While you're here, you can also set up your OneDrive to save all your files and sync them between devices, so you can work on them wherever you have Internet access.
  - If you use a desktop or laptop often, install Teams on that device by going to: https://teams.microsoft.com/downloads
  - Visit the app store for your phone and install Teams on your phone. This app will send you push notifications for channels and conversations you want.
- 3. Say hello to someone. in the General tab or "channel" (use @ and their name). Currently I have set up 4 channels, but we can add more as we see we need it. I would like the 4 channels to be used for specific purposes
  - General is for announcements and anything we should share that isn't one of the below channels. If you have an idea of what you would like to see on our class please post it here
  - Calc Question is for questions regarding calculus content. If you have a problem you want to discuss post it here and other people and I can help answer it
  - Lessons is where I will host video meetings and go over the material with you. I will record the
    meeting and it will be saved in this channel to be re-watched if you missed the lesson or wanted to
    review it. Lessons will have their own comment thread in this channel that will conclude with a
    recording of the meeting.
  - Teams Questions is for you to ask questions about navigating or doing something on Teams.
  - Test meetings is temporary and will be deleted in a week.

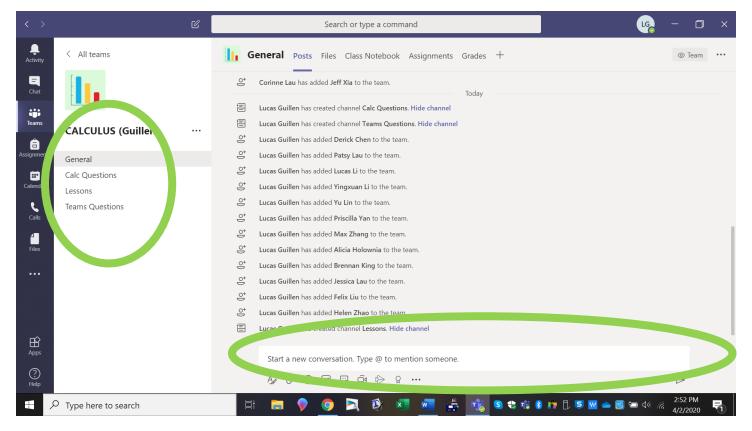

4. Find the file Differential 30 Differential Equations file under the File tab in the General channel. All of the lessons will be put up here and you can either print the pdf, edit the doc, or work in your notebook with this template and I will post typeset solutions in the other folder.

Anything that is posted on my website will also be posted here in the General channel's files.

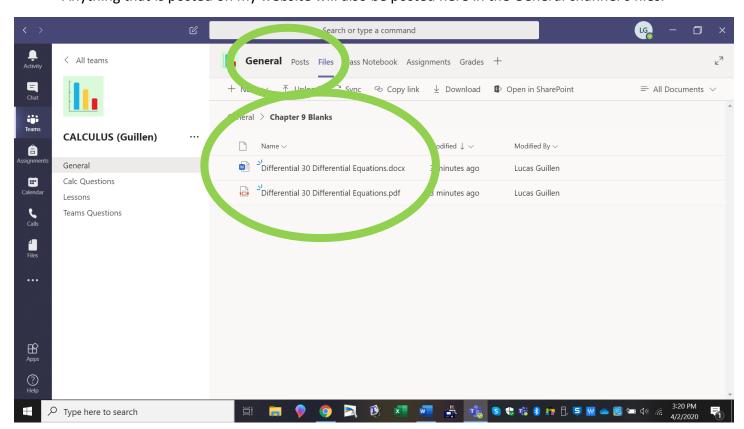

5. In the General channel, open the class notebook and find the collaboration space with the welcome discussion. My plan right now is for this to be our black boards and windows so I can ask you a question a day or two before the lesson and then I can see where you are at and give feedback. At your leisure answer two questions about exponential and log derivatives.
Do post in your notebook how you are doing. We will use this part of your notebook for individual or private questions you have and don't want to share with the class. I'm not sure about the handouts or notes being used but we shall see.

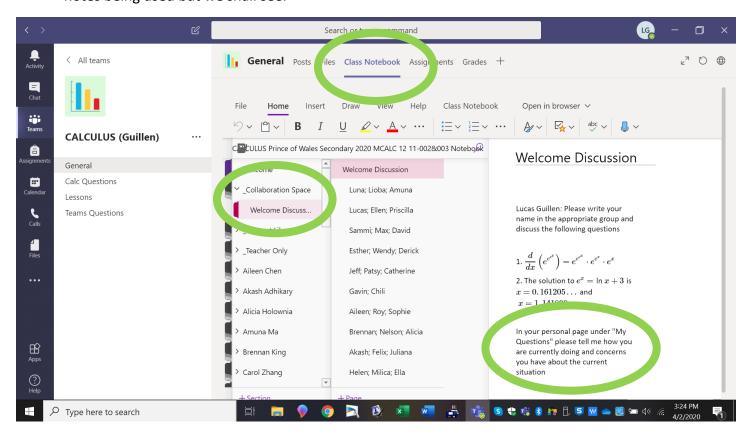

6. Practice using the meeting feature on the channel "Test meetings". This is how we will be meeting on the Lessons channel. Just press meet now and you can make a test call. I will schedule a practice meeting to check in with everyone and give more updates early next week.

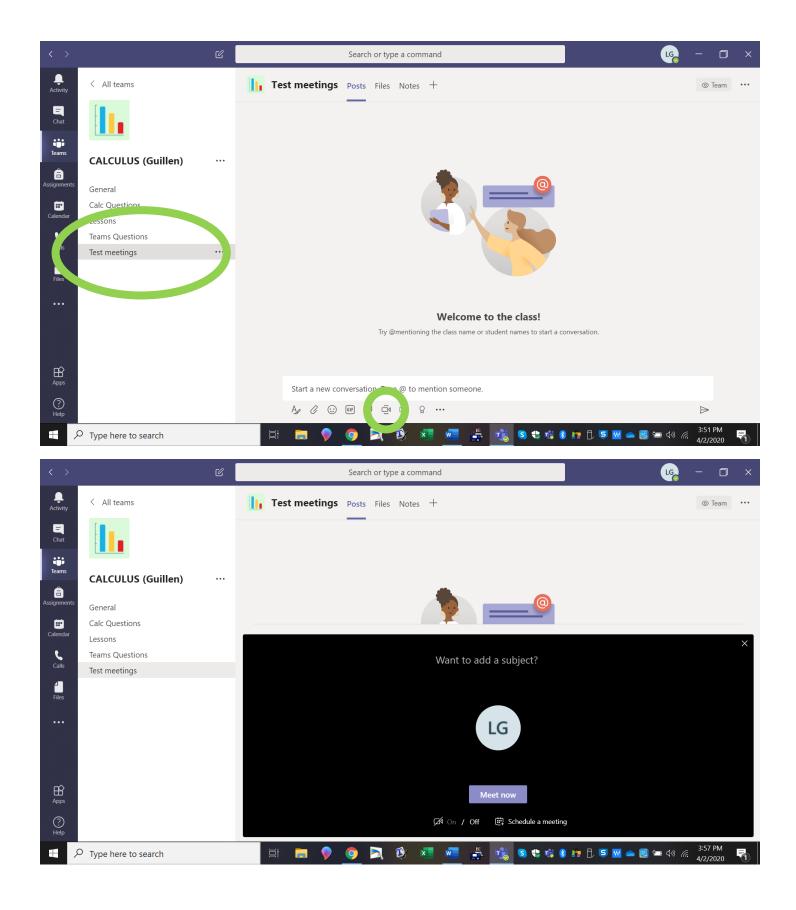

Please post in the Teams Questions channel any questions or problems you run in to.